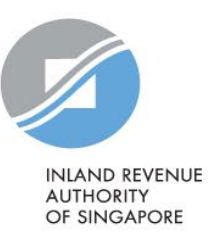

# User Guide

# Amendment Submission (For Commission-Paying Organisations)

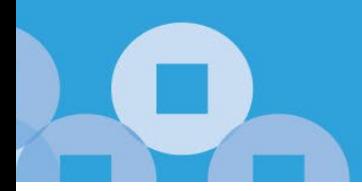

### **Contents**

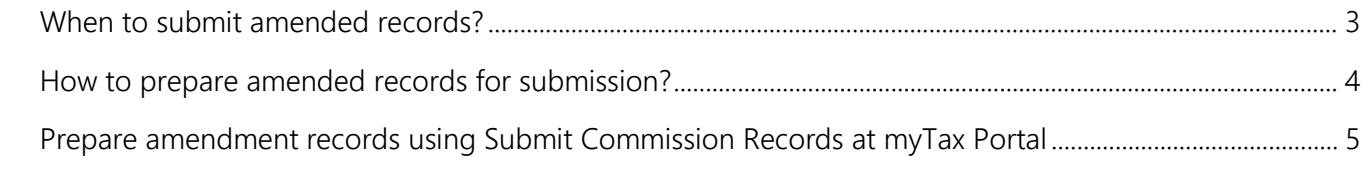

## <span id="page-2-0"></span>When to submit amended records?

To maintain data integrity, we cannot edit or delete submitted records at our end. Please refer to the table below:

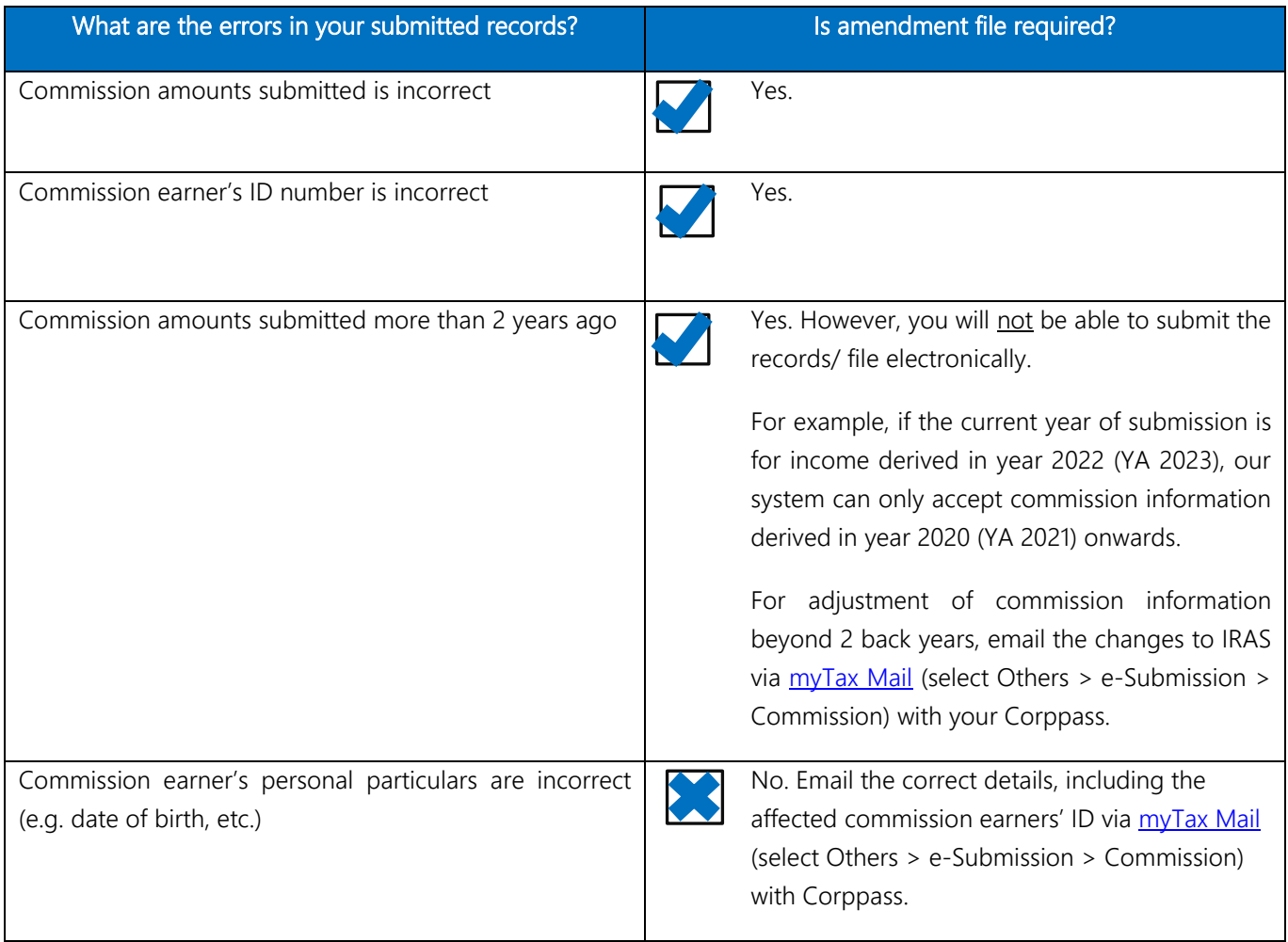

### <span id="page-3-0"></span>How to prepare amended records for submission?

- Prepare amended record(s) for affected commission earner(s) only
- Provide the **difference** in the amount(s) between the commission reported to IRAS and the actual commission earned by the **affected** commission earner(s).
- Leave unaffected numeric fields blank
- Amendment records must be submitted electronically by 31 Mar.

Note: Amendment is not required when there is a refund of retention money or contra loss. Commission-paying organisations should report the gross commission or net brokerage payable to the earners of commission without deducting the retention money or contra loss.

Examples:

#### Amend error in gross commission amount

Submit amendment record containing the difference in amount.

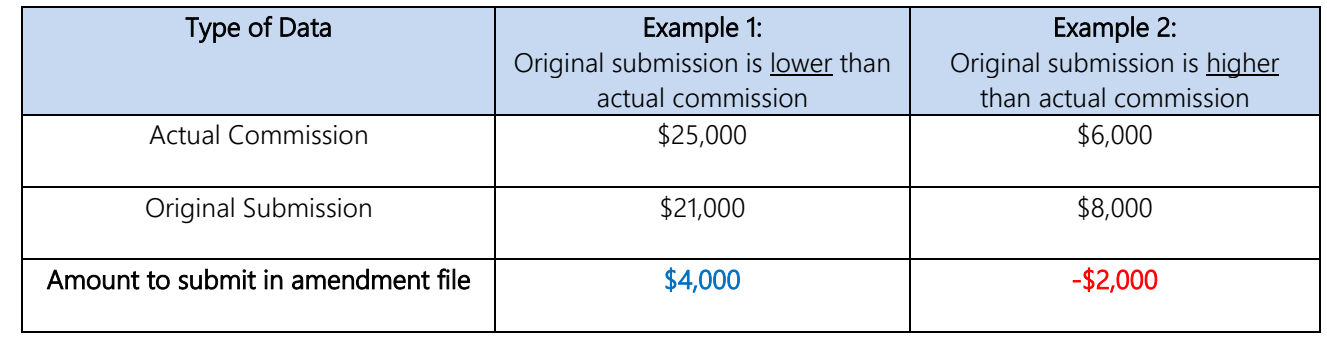

#### Amend records due to payee's incorrect ID submitted

Create two amendment records:

- 1) For the incorrect ID number with corresponding negative amounts to offset the previous submission.
- 2) For the correct ID number with the actual commission amount.

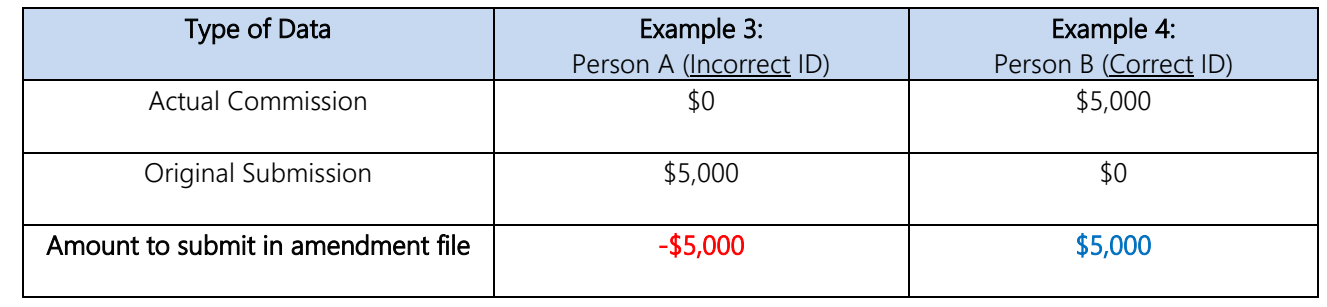

## <span id="page-4-0"></span>Prepare amendment records using Submit Commission Records at myTax Portal

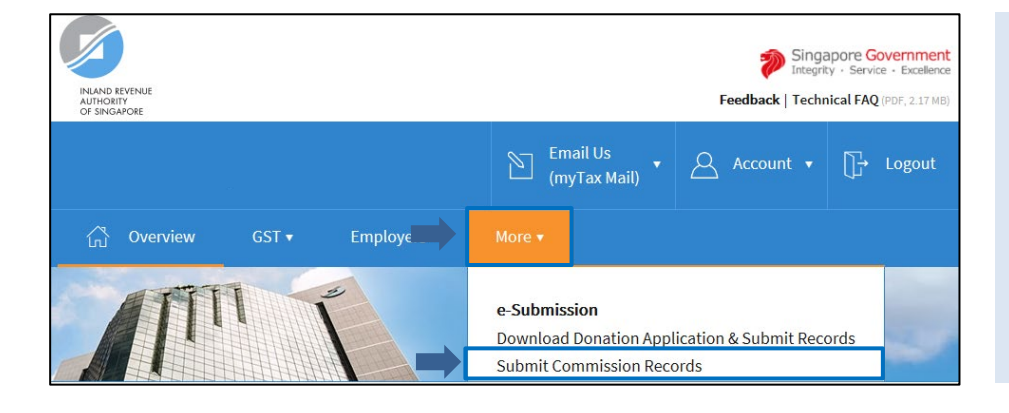

### At [myTax Portal,](https://mytax.iras.gov.sg/ESVWeb/default.aspx)

- Mouse over to <More>.
- Click <Submit Commission Records>.

#### Note:

Only staff who has been **authorised** with the "Approver" or "Preparer" role for "Submission of Commission Records" digital service at **Corppass** will be able to view the More tab and the link.

Click <SUBMIT ONLINE> to begin.

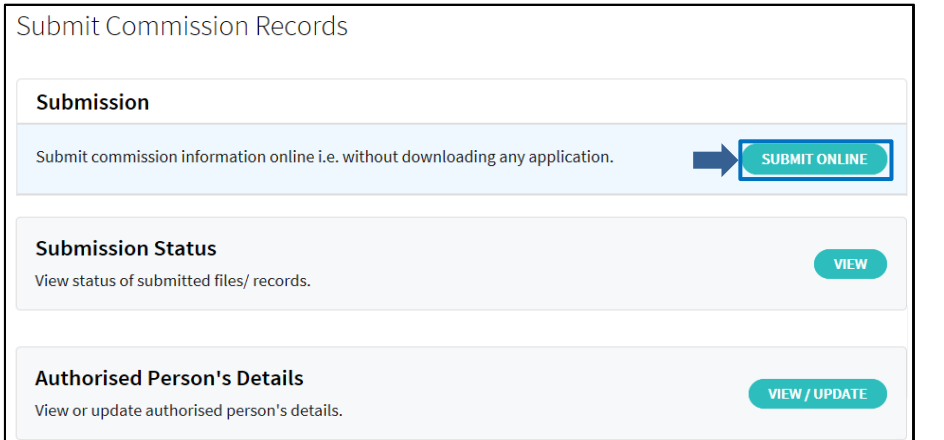

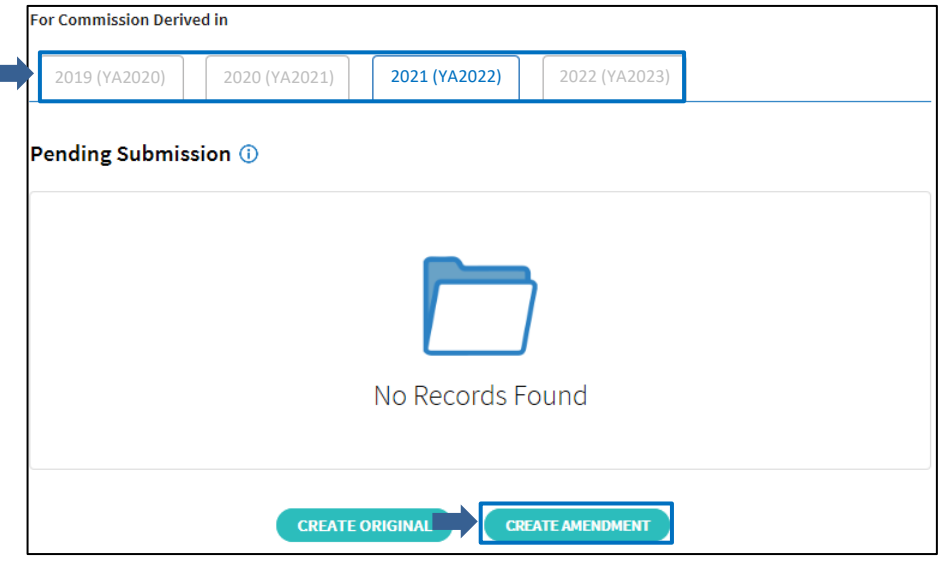

Г

- Select the correct year to prepare the amendment record.
- Click <CREATE AMENDMENT>.

#### Note:

Refer to User Guide on Submit [Commission Records at myTax Portal](https://www.iras.gov.sg/media/docs/default-source/uploadedfiles/pdf/submit-commission-records-user-guide.pdf) for steps to create and submit records.

Published by Inland Revenue Authority of Singapore

Published on 6 Jun 2023

First edition on 21 Dec 2021

The information provided is intended for better general understanding and is not intended to comprehensively address all possible issues that may arise. The contents are correct as at 6 Jun 2023 and are provided on an "as is" basis without warranties of any kind. IRAS shall not be liable for any damages, expenses, costs or loss of any kind however caused as a result of, or in connection with your use of this user guide.

While every effort has been made to ensure that the above information is consistent with existing policies and practice, should there be any changes, IRAS reserves the right to vary its position accordingly.

© Inland Revenue Authority of Singapore